# Prime Studios

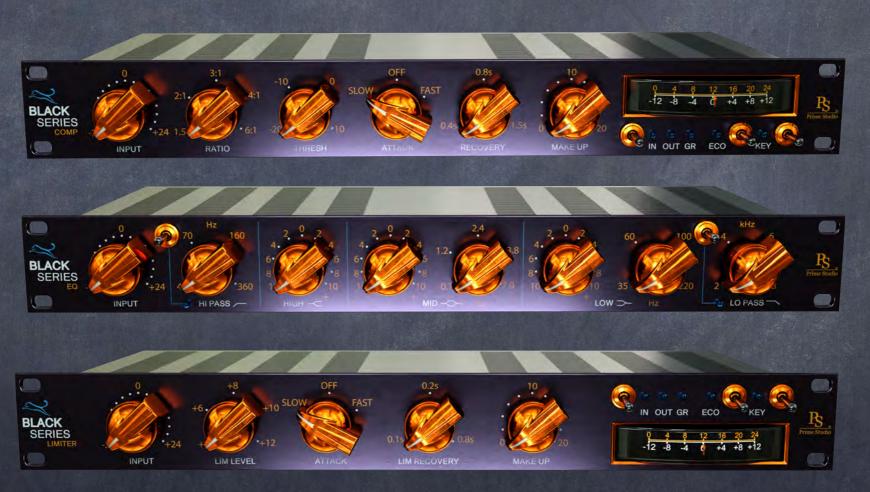

### Manual & Tips

© Prime Studio® GmbH 2019

All informations in this manual are subject to change without notice.

Ever struggled with too many overloaded plug-ins?

BLACK SCTEGS

THE BEST FUNCTIONS OUT OF THE BEST ANALOG GEAR

## Prime Studio® - Black Series

Each of these three plug-ins is a combination of daily used vintage gear here at Prime Studio.

Black Series plug-ins give you more than just the sound of three pieces of analog vintage gear.

Each Black Series plug-in gives you a complete analog chain of historical outboard gear at your fingertips.

Probably the best combination of analog gear you've ever used as plug-ins.

Clear Look - Clear Functionality - Easy Use - Big Sound

### Prime Studio® - Black Series

Specialized in offering rare and unique analog vintage equipment to our customers for their productions at Prime Studio® it was obvious going a step further presenting sparkling sound in the digital domain too.

Collaborating with one of the audio industry's leading audio plug-in developers, Acustica Audio, Prime Studio® now offers special versions of highly sought after analog vintage audio devices having already shaped the sound of countless international hit recordings across the music genres.

Inspired by our daily business & workflow, Prime Studio® offers three different versatile tools bringing this unique sound to your productions whether you are in the studio or producing your tunes anywhere around the world.

## This Cruide Contains...

This Page:) Page 5 Page 6 System Requirement Important Information Page 7 Page 8 - 10 Black Series Comp Page 1 - 13 Black Series EQ Page 14 - 16 Black Series Limiter Not Unimportant... Page 17 Page 18 - 20 FAQS Page 21 Addendum

# System Requirements

Minimum system requirements:

PC: Multicore CPU, 64bit operating system (min. Windows 7), 8 GB RAM, 500MB HDD, 1024x768 screen resolution, VST2 64bit compatible audio host. AAX 64Bit operating system and DAW (PT 11 or higher).

MAC: Dual Core CPU, 64 bit operating system (min. 05 X 10.9 - Mavericks), 8 GB RAM, 500MB HDD, 1024x768 screen resolution, VST/AU 64bit compatible audio host. AAX 64Bit operating system and DAW (PT 11 or higher).

Recommended system requirements:

PC: Latest multicore CPU (Intel Xeon v3 or Intel i7 generation 4 or 6 or newer is recommended.), latest 64bit operating system, 16 GB - 128 GB RAM, 500MB HDD, 1920x1080 screen resolution, VST2/AAX 64bit compatible audio host.

MAC: Latest multicore CPU (Intel Xeon v3 or Intel i7 generation 4 or 6 or newer is recommended.), latest 64bit operating system, 16 GB - 128 GB RAM, 500MB HDD, 1920x1080 screen resolution, VST2/AU/AAX 64bit compatible audio host

# Important...

- Prime Studio® plug-ins work with AU (Audio Units), VST (designed by Steinberg) and AAX (AVID Pro Tools) audio plug-in standards.
- Plug-ins have been tested on MAC with: OS Yosemite, OS El Capitan, OS Sierra, Avid Pro Tools 11/12, Apple Logic ProX (AU), Steinberg (Wavelab, Nuendo), Ableton 9.5
- Plug-Ins have been tested on PC/Win with: Windows 10, Avid Pro Tools 11/12, Steinberg (Wavelab, Nuendo)
- The number of simultaneously usable instances depends on the performance of the particular computer system.
- Plug-in can be used on individual tracks, busses, or the master bus, depending on which type of plug-in is needed for your specific workflow.
- Using multiple plug-in instances in a session increases the need of CPU power. Therefore higher latencies may occur.
- Some plug-ins contain different versions. The standard version serves the highest audio quality and needs more CPU resources. The "ZL" (ZERO-LATENCY) version is meant for use in recording situations where lowest latencies are needed.
- The "LIVE" version is available for some dynamic tools like compressors or limiters only. Compared to the standard and "ZL" versions it differs in sound as the preamp stages used to shape your tracks with harmonic distortion are deactivated. This leads to lower latencies and less CPU loads.

## Black Series Compressor Stereo Compressor

# Black Series Comp

Overview

Looks like a Meter

Compression Threshold

Input Stage

Recovery-Time

ECO Mode on/off

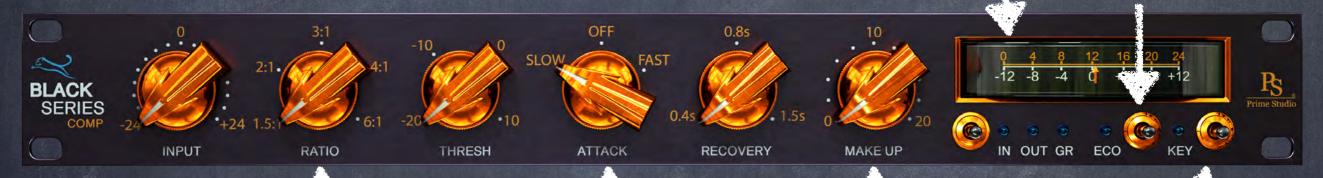

Compression level

Attack- Time

Make up gain

Side-chain on/off

Meter selector

# Black Series Comp

#### Function & Tips

#### INPUT:

This knob sets the input level from -24dB to +24dB, and is used to control the signal level inside the Comp

#### ATTACK:

This knob sets
compressor's attack
time SLOW=4ms,
OFF=2.5ms, FAST=1ms.

#### RECOVERY:

This knob sets the release time
0.4s / 0.8s / 1.5s

The response time the
compressor takes to return to
0dB gain reduction.

#### IN/OUT/GR:

This switch select whether the input, output or gain reduction is visualized by the meter.

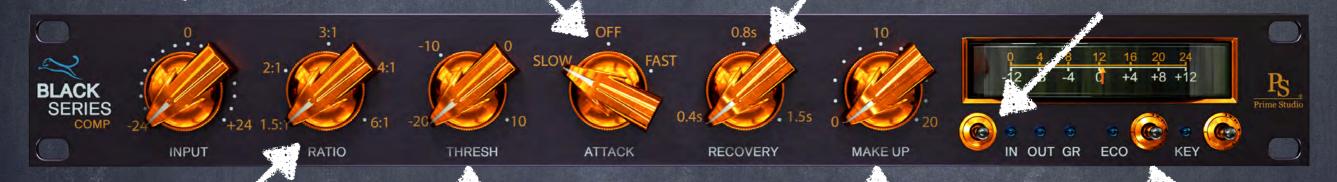

#### RATIO:

This knob set the compression ratio 1.5:1 / 2:1 / 3:1 / 4:1 / 6:1

#### THRESHOLD:

Set the threshold of the compressor from -20dB to a minimum of 10dB.

Low Ratios with a low Threshold will preserve the dynamic range and also achieve a high signal to noise ratio.

A high Ratio with a high Threshold will behave as a partial limiter

#### MAKEUP

Sets the gain compensation and is designed to boost the compressed signal in order to match the level of uncompressed signal.

#### ECO:

This switch engages the "insane" eco mode, the plug-in is less CPU intensive with only slightly less audio quality.

# Black Series EG

## Black Series EQ

Overview

HighPass on/off

Mid Frequency

Input Stage

Mid Cut / Boost

LowPass on/off

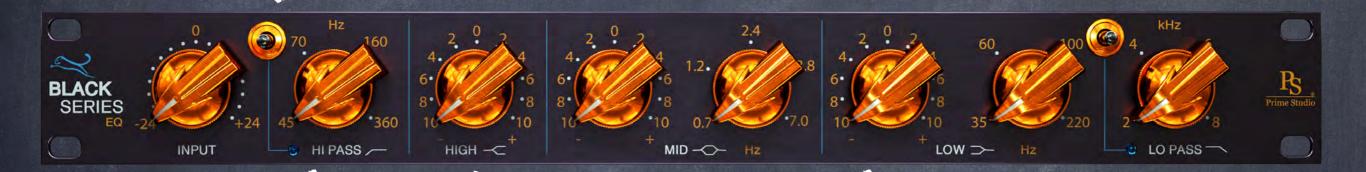

HighPass (Low-Cut)

Low Cut / Boost

LowPass (High-Cut)

High-Shelf EQ

Low Frequency

Sorry, no boring meter in this one ;)

## Black Series EQ

#### Function & Tips

#### INPUT:

This knob sets the input level from -24dB to +24dB, and is used to control the signal level inside the Limiter

#### MID:

Left knob sets Mid Cut/Boost: +/-10dB
The right one sets low frequencies 0.7kHz
/ 1.2kHz / 2.4kHz / 3.8kHz / 7kHz.

#### LP (High-Cut):

This control determines the cutoff frequency for the low-pass filter.

2kHz / 4kHz / 6kHz / 8kHz

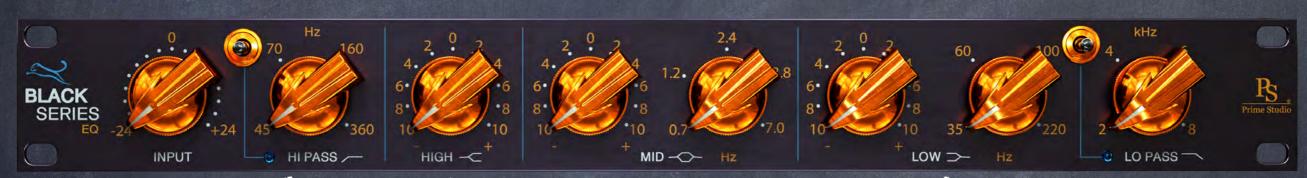

HP (Low-Cut):
This control determines
the cutoff frequency for
the high-pass filter.
45Hz / 70Hz / 160Hz /
360Hz

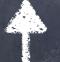

HIGH:
High frequencies are
fixed at 10 kHz.

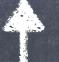

LOW:

Left knob sets Low Cut/Boost:

+/-10dB

The right one sets low frequencies 35Hz / 60Hz / 100Hz / 220Hz

> SORRY: Still no Meter

# Black Series Limiter Stereo Limiter

## Black Series Limiter

Overview

ECO Mode on/off

Input Stage

Recovery-Time

Meter selector

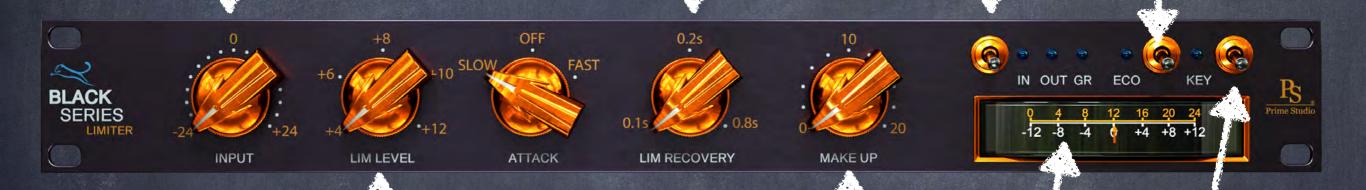

Limiter level

Make up gain

Attack-Time

Side-chain on/off

Meter

## Black Series Limiter

#### Function & Tips

#### INPUT:

This knob sets the input level from -24dB to +24dB, and is used to control the signal level inside the Limiter

#### ATTACK:

This knob sets
compressor's attack
time SLOW=4ms,
OFF=2.5ms, FAST=1ms.

#### IN/OUT/GR:

This switch select whether the input, output or gain reduction is visualized by the meter.

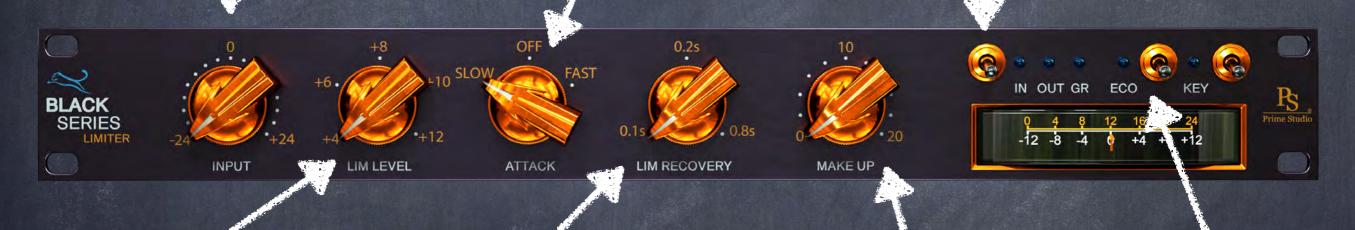

#### LIM LEVEL:

This knob sets the threshold of the Limiter. May be set in steps of 2dB increments from +4dBu to +12dBu.

#### LIM RECOVERY:

This knob sets the release time 0.1s / 0.2s / 0.8s.

Speeds are rapid for isolated peaks, while remaining slow for persistently high levels, so the impression of a normal dynamic range is preserved

#### MAKEUP

This knob sets the gain compensation and is designed to boost the compressed signal in order to match the level of uncompressed signal.

#### ECO:

This switch engages the "insane" eco mode, the plug-in is less CPU intensive with only slightly less audio quality.

# Not Unimportant...

Feel free and check out our complete product range and get your free 30 day trials here:

Free Trials

#
unreleased plug-ins

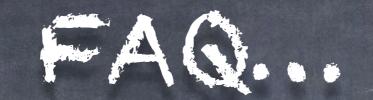

#### What do I have to do after purchasing a plug-in?

Please log in to your customer account and download the new installation tool "Aquarius". You can find "Aquarius" in "My Downloadable Products" for download. After installation please log in to "Aquarius" using your Prime Studio customer account credentials. Click on the plug-in you want to install and activate in the "Purchased" folder and you are all set. "Aquarius" will take care of everything else for you.

### How do I choose between the Mac & PC trial version? You will find PC and Mac trial versions of the plug-ins at www.primeplugins.com

## Can I authorize my purchased plug-in with the activation tool on your website?

No. For purchased versions of Prime Studio® Plug-ins please use the new installation and authorization tool "Aquarius". You can download "Aquarius" from "My Downloadable Products" in your customer account.

## How long does a trial version last and are there any limitations? The trial versions are good for 30 days without any limitations. You can install and use trial versions only once on a system.

Can I authorize / upgrade the trial versions to work as full versions?

No, the trial versions only work during the trial period and can not be updated to a full version license.

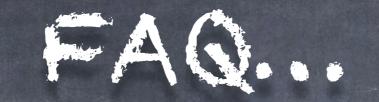

#### Do I need an i-Lok for the trial activation?

"Aquarius" will take care of the installation & authorization of your Prime Studio® plug-ins. Full & trial version.

You will find "Aquarius" in your personal Prime Studio® account.

## Can I install plug-ins on an external hard drive to work on different computers?

No, your personal key is hardware and OS related. Don't try to copy & paste your personal key from an old computer to a new one, this will result in failures or crash of your audio host.

You will get the PC and the Mac Version of the plug-in you have purchased.

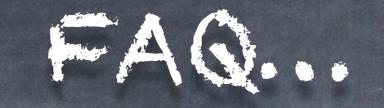

#### Where do I find the plug-in folders on my system?

Mac/OSX paths (fixed paths)

- AAX plug-in folder 32 and 64 bit: OSX HD/Library/Application Support/Avid/Audio/Plug-ins
- · VST plug-in folder 32 bits: OSX HD/Library/Audio/Plugins/VST/Acustica
- · VST plug-in folder 64 bits: OSX HD/Library/Audio/Plugins/VST/Acustica64
- · AU plug-in folder 32 and 64 bits: OSX HD/Library/Audio/Plugins/Components

PC/Windows paths

(Non fix paths! This depends on the DAW you use. In the following you see some possible paths)

- AAX plug-in folder 32 and 64 bit: Program Files/Common Files/Avid/Audio/Plug-Ins
- VST plug-in folder 32 bits: C:\VSTPlugins\Acustica
- · VST plug-in folder 64 bits: C:\VSTPlugins\Acustica64

# Addendum...

#### Copyrights

All content included in this document, such as texts, graphics, logos, button icons, images, sounds, videos, digital downloads, data compilations, and software, is the exclusive property of Prime Studio GmbH and Funky Junk Industries or its content suppliers, and is protected by international copyright laws.

Prime Studio is a trademark of Prime Studio GmbH. Virtual Studio Technology is a trademark of Steinberg. Funky junk is a trademark of Funky junk industries. DBX 202 Gold Edition is a trademark of DBX Professional Audio Inc. Audio Units is a trademark of Apple Inc. Real Time Audio Suite is a trademark of Avid Technology Inc. AAX is a trademark of Avid Technology Inc. Windows is a trademark of Microsoft Corporation. Mac OS X is a trademark of Apple Inc.